# **VoteIT Documentation**

*Release 0.1*

**VoteIT and contributors**

January 24, 2014

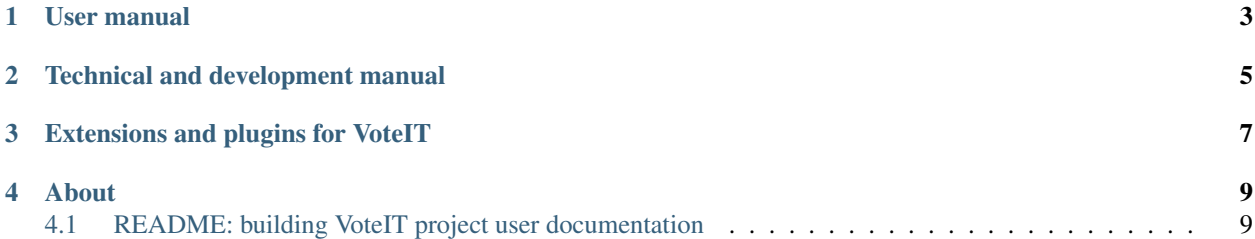

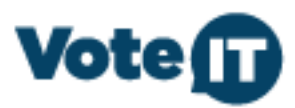

This is an index and overview over available documentation. Please note that all documentation might not be available in all languages.

For contact information, please see the VoteIT website. (Mainly in Swedish though) <http://www.voteit.se/>

**CHAPTER 1**

**User manual**

<span id="page-6-0"></span>• [English](http://voteit-user-manual.readthedocs.org)

• [Svenska](http://voteit-anvandarmanual.readthedocs.org)

### **Technical and development manual**

<span id="page-8-0"></span>Contains installation instructions, tehcnical information, how to contribute etc. Basically everything you need to know if you want to understand the code and what's going on. :)

• [English](http://voteit-dev.readthedocs.org)

## <span id="page-10-0"></span>**Extensions and plugins for VoteIT**

#### **About**

### <span id="page-12-1"></span><span id="page-12-0"></span>**4.1 README: building VoteIT project user documentation**

This is instructions for building the documentation. If you're a regular user and just want to read the manual, go back to: #TODO XXX

How to install and build a local environment. You'll need python 2.7 or similar and have setuptools + virtualenv installed. You'll also need make, or run the sphinx commands by hand.

1. Use virtualenv to create a local python within this directory and install sphinx

```
virtualenv .
bin/easy_install Sphinx
```
2. Build the documentation you'd like to work with. Each is located in it's respective directory. There will be a Makefile present in the one you'll use.

The root of this repository is the manual main page. Check under languages for each specific language.

Simply run:

make html

3. Locate the build documentation - it will be in a directory called \_build.